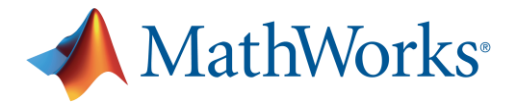

# **温州肯恩大学 MATLAB 校园安装指南**

温州肯恩大学面向在校师生提供 MATLAB 校园版软件使用,全体师生可以在校属电脑和个 人电脑上,部署 MathWorks 产品, 包括英文版本和简体中文版本, 并享有在线资源服务等 内容。MATLAB 校园版包含个人版与网络版(机房版)两种模式,个人版适合安装个人电脑 (可离线使用),网络版(机房版)适合实验室、机房、集群。

## **软件安装前的准备工作及注意事项:**

- ➢ 确保安装 MATLAB 软件的电脑满足硬件最低配置及系统要求,确认方法请参考: <https://cn.mathworks.com/support/sysreq.html>
- ➢ 在安装软件之前,请**关闭系统防火墙**。
- ➢ 个人版 MATLAB 需要**定期激活**,到期后如果用户还是本校师生员工,会自动连接 MathWorks 服务器激活,用户只需要在出现激活提示时点击确定即可。

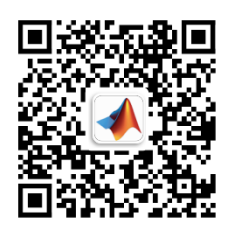

**微信扫描二维码,查阅电子版安装手册、学习资源**

## **访问温州肯恩大学 MATLAB 门户网站:**

<http://www.mathworks.com/academia/tah-portal/wenzhou-kean-university-31579530>

**一、 个人版在线安装指南**

## **1) 注册 MathWorks 账户**

访问账户注册页面:[www.mathworks.cn/mwaccount/register](http://www.mathworks.cn/mwaccount/register) 然后填写账户信息,请务必使用学校的邮箱(后缀包含@wku.edu.cn)作为电子邮箱地址 (其他邮箱不识别)。"您将如何使用 MathWorks 软件"一栏,教师和学生分别选择"教 师/高校科研人员"和"学生"。

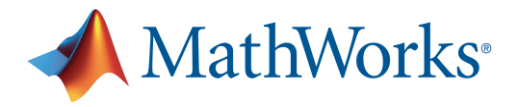

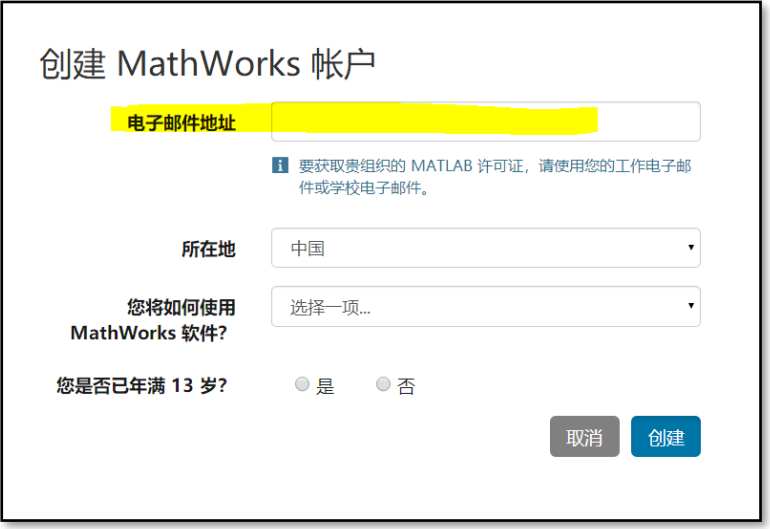

系统会自动向所填邮件地址发送验证邮件,请前往邮件收件箱查收,打开邮件,点击 "Verify your email"按钮。(注:若收件箱无法找到验证邮件,请从垃圾邮件箱中查看。) 进入资料创建页面后,根据要求完善个人信息,点击"创建"按钮,并牢记登录密码。

**2) 下载软件**

请务必从下列下载途径获得安装介质。其他途径获得的安装介质无法验证其合法性, 可能导致不能激活,并可能给您的计算机带来网络安全的隐患。

- 校内高速下载, 请登陆: [【校内下载地址】](https://wzku-my.sharepoint.com/:f:/g/personal/libacq_wku_edu_cn/EsWM_GCe6ttKmRttmNxVrX4B1UPEi5Mk2UzelAzYnu6ivg?e=HCPPq5) 然后选择所需的 MATLAB 安装介质。推荐校内下载方式, 以获得高速下载。
- 校外下载新版本或历史版本的 MATLAB, 请登陆: https://www.mathworks.cn/downloads 并下载。

## **3) 启动安装软件**

不同操作系统启动安装的方式略有不同:

- ➢ Windows 系统:解压缩后点击 setup.exe
- ➢ MacOS 系统:双击 InstallForMacOSX.app
- ▶ Linux 系统: 执行安装程序命令 ./install

#### **4) 登录到您的 MathWorks 账户**

请输入您用温州肯恩大学的邮箱注册的 MathWorks 账户名和密码(后缀包含 @wku.edu.cn)。

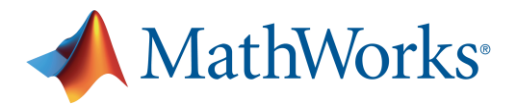

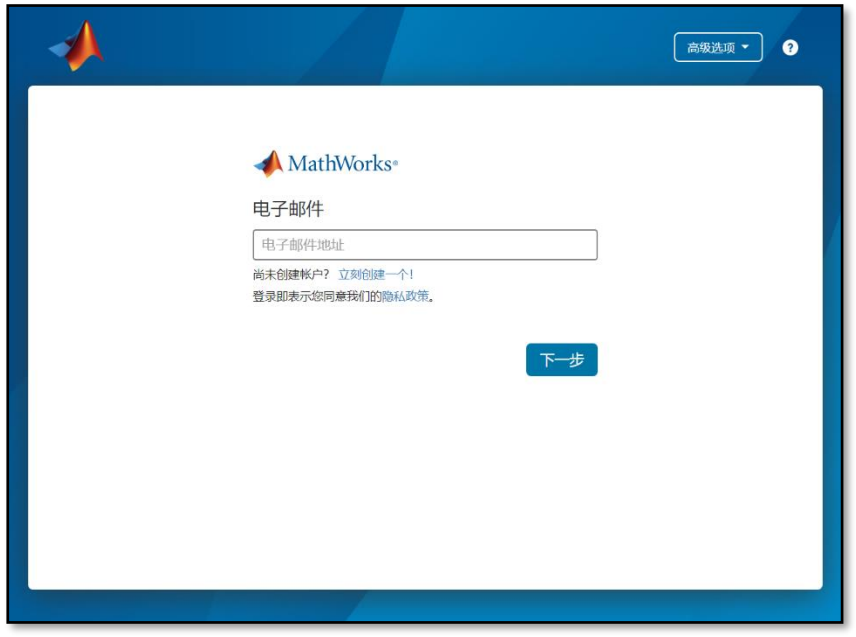

#### **5) MathWorks 许可协议**

在"是否接受许可协议的条款?"后选择"是",然后点击"下一步"。

# **6) 选择许可证**

选中列表中已经关联的许可证,标签为"MATLAB (Individual)",然后点击"下一步"。

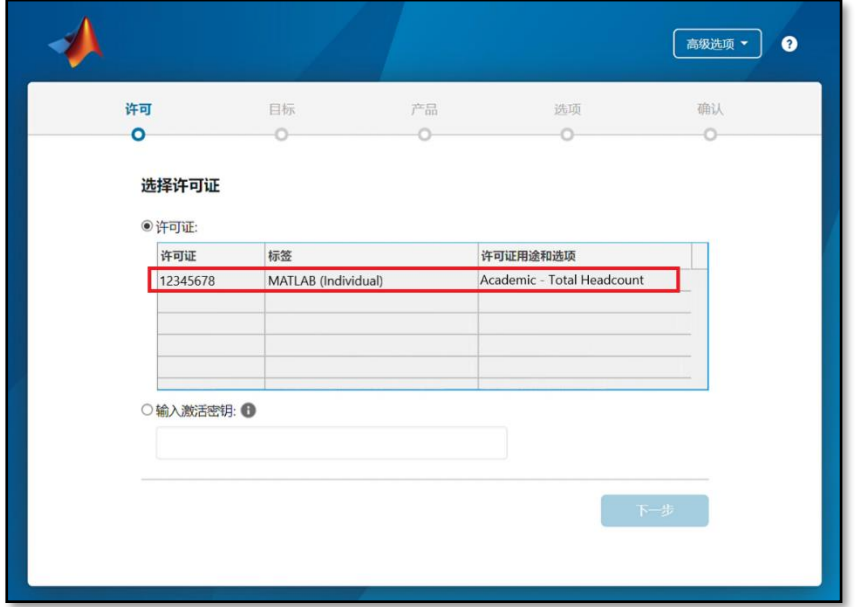

# **7) 选择身份认证选项**

选择"立即授权此计算机",然后点击"下一步"。

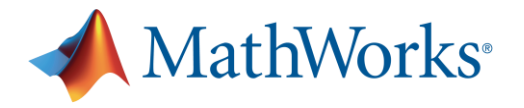

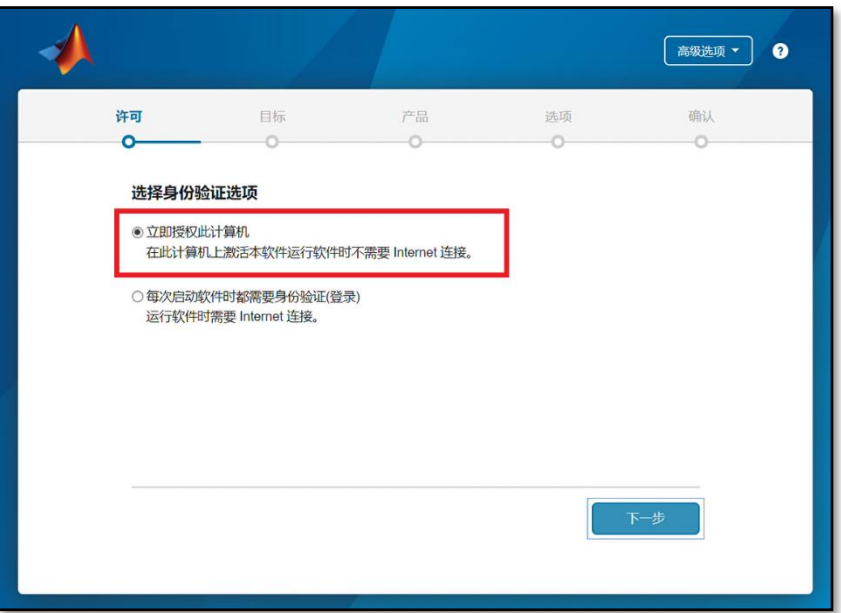

**8) 确认用户**

确认用户信息无误后,点击"下一步"。

**9) 选择目标文件夹**

一般建议选择默认的路径进行安装,然后点击"下一步"。

**10) 选择产品**

选择需要安装的产品及工具箱,也可以全选,然后点击"下一步"。

**11) 选择选项**

建议勾选"将快捷方式添加到桌面",然后点击"下一步"。

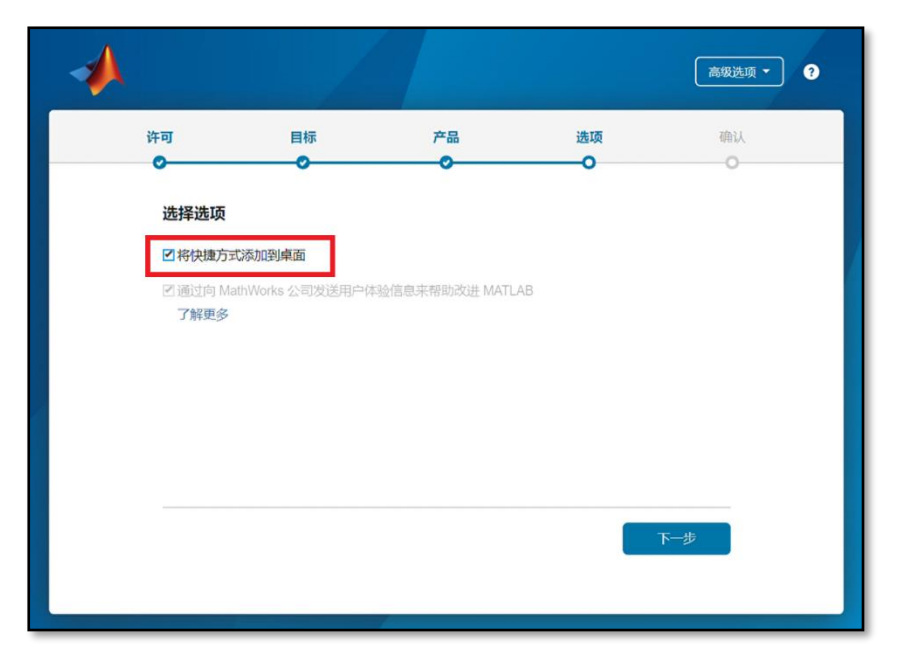

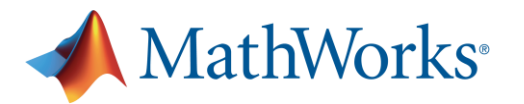

### **12) 确认选择**

确认安装信息无误后,点击"开始安装",直至安装完成。

# **二、 网络版(机房版)安装指南**

网络版(机房版)许可证仅供实验室或者机房安装,如有需求,请与温州肯恩大学图书馆 联系: [library@wku.edu.cn](mailto:library@wku.edu.cn)

# **三、 MATLAB和Simulink学习资料**

[免费的互动式](http://www.mathworks.com/support/learn-with-matlab-tutorials.html) MATLAB 和 Simulink 教程可用于帮助大学生及其他新用户入门。

- [MATLAB](https://www.mathworks.cn/learn/tutorials/matlab-onramp.html) 入门之旅 (120 分钟 需要登录)
- [Simulink](https://www.mathworks.cn/learn/tutorials/simulink-onramp.html) 入门之旅 (180 分钟 需安装 R2019a 及以上版本)
- 机器学习入门之旅 (120 分钟 需要登录)
- 深度学习入门之旅 (120 分钟 需要登录)
- 强化学习入门之旅 (120 分钟 需要登录)
- 图像处理入门之旅 (120 分钟-需要登录)
- 信号处理入门之旅 (120 分钟 需要登录)
- [Simscape](https://ww2.mathworks.cn/learn/tutorials/simscape-onramp.html) 入门之旅 (120 分钟 需要登录)
- [Stateflow](https://www.mathworks.cn/learn/tutorials/stateflow-onramp.html)  $\lambda$ 门之旅 (180 分钟 需要登录)
- [Simulink](https://www.mathworks.cn/learn/tutorials/control-design-onramp-with-simulink.html) 控制设计入门之旅 (120 分钟 需要登录)
- 优化入门之旅 (60 分钟 需要登录)
- 11 门 [MATLAB](https://matlabacademy.mathworks.com/cn) 进阶课程 (需要登录)
- **[MATLAB](https://cn.mathworks.com/products/matlab-online.html) Online** (网页版 MATLAB)
- [录制的在线研讨会和视频\(](https://cn.mathworks.com/videos/search.html)通过视频学习 MATLAB & Simulink)
- [MATLAB](https://cn.mathworks.com/examples) [示例\(](https://cn.mathworks.com/examples)包含丰富的示例供教学和研究使用)

完整的**学习**与**教学**资源,请查看"**MATLAB 全校许可证师生学习资源**"文档。

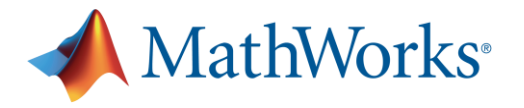

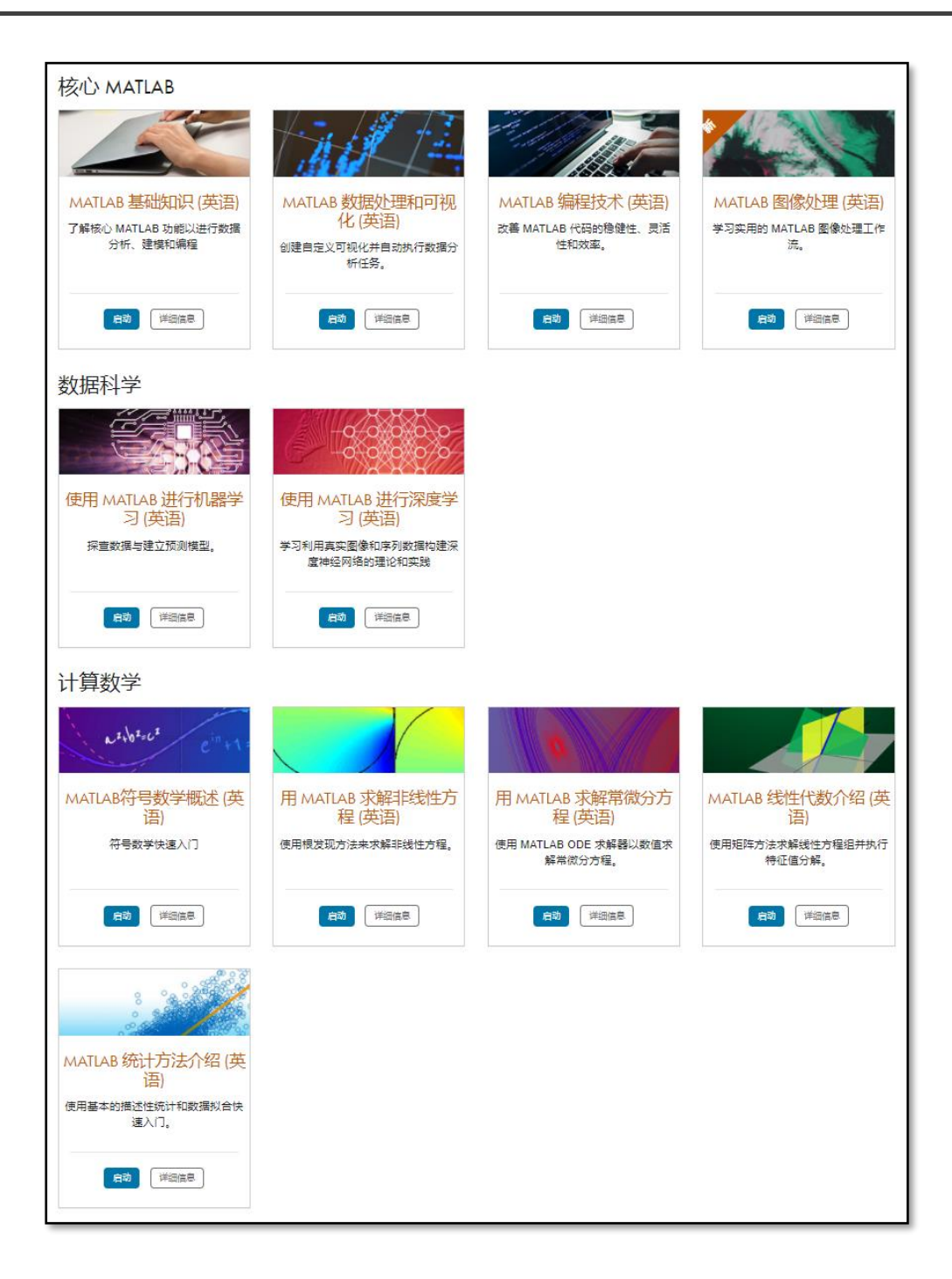

# **四、 客户支持**

如果遇到安装问题,或者有其他问题,可以通过以下方式获得寻求帮助:

- a) 通过邮件联系MathWorks安装支持: 邮箱:[info@mathworks.cn](mailto:info@mathworks.cn)
- b) 通过电话联系MathWorks安装支持: 010-59827000转4
- c) 在网上提交问题(需使用MathWorks账户登录):

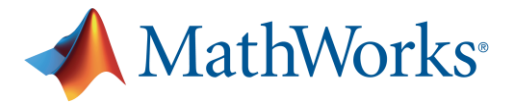

[https://www.mathworks.cn/support/contact\\_us](https://www.mathworks.cn/support/contact_us)

点击"提交服务申请"按钮。

d) 在MATLAB软件页面上提交问题:

打开MATLAB后,点击右上方"请求支持"。

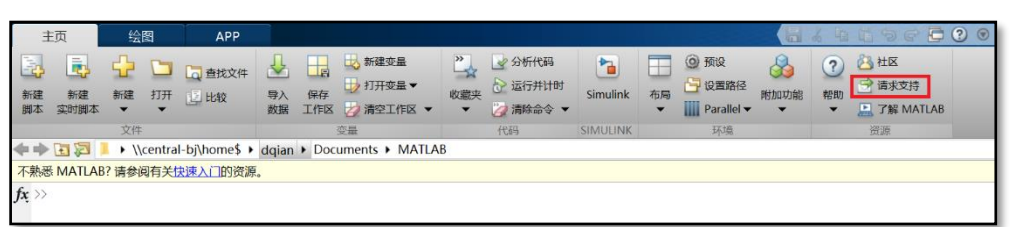

e) 温州肯恩大学校内支持: 邮箱: [library@wku.edu.cn](mailto:library@wku.edu.cn)